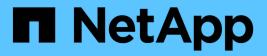

## **Use SNMP monitoring**

StorageGRID 11.8

NetApp May 17, 2024

This PDF was generated from https://docs.netapp.com/us-en/storagegrid-118/monitor/using-snmp-monitoring.html on May 17, 2024. Always check docs.netapp.com for the latest.

# **Table of Contents**

| Use SNMP monitoring           |  |
|-------------------------------|--|
| Use SNMP monitoring: Overview |  |
| Configure the SNMP agent      |  |
| Update the SNMP agent         |  |
| Access MIB files              |  |

# **Use SNMP monitoring**

## **Use SNMP monitoring: Overview**

If you want to monitor StorageGRID using the Simple Network Management Protocol (SNMP), you must configure the SNMP agent that is included with StorageGRID.

- Configure the SNMP agent
- Update the SNMP agent

## Capabilities

Each StorageGRID node runs an SNMP agent, or daemon, that provides a MIB. The StorageGRID MIB contains table and notification definitions for alerts and alarms. The MIB also contains system description information such as platform and model number for each node. Each StorageGRID node also supports a subset of MIB-II objects.

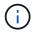

See Access MIB files if you want to download the MIB files on your grid nodes.

Initially, SNMP is disabled on all nodes. When you configure the SNMP agent, all StorageGRID nodes receive the same configuration.

The StorageGRID SNMP agent supports all three versions of the SNMP protocol. It provides read-only MIB access for queries, and it can send two types of event-driven notifications to a management system:

#### Traps

Traps are notifications sent by the SNMP agent that don't require acknowledgment by the management system. Traps serve to notify the management system that something has happened within StorageGRID, such as an alert being triggered.

Traps are supported in all three versions of SNMP.

#### Informs

Informs are similar to traps, but they require acknowledgment by the management system. If the SNMP agent doesn't receive an acknowledgment within a certain amount of time, it resends the inform until an acknowledgment is received or the maximum retry value has been reached.

Informs are supported in SNMPv2c and SNMPv3.

Trap and inform notifications are sent in the following cases:

• A default or custom alert is triggered at any severity level. To suppress SNMP notifications for an alert, you must configure a silence for the alert. Alert notifications are sent by the preferred sender Admin Node.

Each alert is mapped to one of three trap types based on the severity level of the alert: activeMinorAlert, activeMajorAlert, and activeCriticalAlert. For a list of the alerts that can trigger these traps, see the Alerts reference.

• Certain alarms (legacy system) are triggered at specified severity levels or higher.

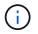

SNMP notifications aren't sent for every alarm or every alarm severity.

## **SNMP** version support

The table provides a high-level summary of what is supported for each SNMP version.

|                                       | SNMPv1                                                                        | SNMPv2c                                                                       | SNMPv3                                  |
|---------------------------------------|-------------------------------------------------------------------------------|-------------------------------------------------------------------------------|-----------------------------------------|
| Queries<br>(GET and<br>GETNEXT)       | Read-only MIB queries                                                         | Read-only MIB queries                                                         | Read-only MIB queries                   |
| Query<br>authentication               | Community string                                                              | Community string                                                              | User-based Security Model<br>(USM) user |
| Notifications<br>(TRAP and<br>INFORM) | Traps only                                                                    | Traps and informs                                                             | Traps and informs                       |
| Notification<br>authentication        | Default trap community or a custom community string for each trap destination | Default trap community or a custom community string for each trap destination | USM user for each trap destination      |

### Limitations

- StorageGRID supports read-only MIB access. Read-write access is not supported.
- All nodes in the grid receive the same configuration.
- SNMPv3: StorageGRID does not support the Transport Support Mode (TSM).
- SNMPv3: The only authentication protocol supported is SHA (HMAC-SHA-96).
- SNMPv3: The only privacy protocol supported is AES.

## Configure the SNMP agent

You can configure the StorageGRID SNMP agent to use a third-party SNMP management system for read-only MIB access and notifications.

#### Before you begin

- You are signed in to the Grid Manager using a supported web browser.
- You have the Root access permission.

#### About this task

The StorageGRID SNMP agent supports SNMPv1, SNMPv2c, and SNMPv3. You can configure the agent for one or more versions. For SNMPv3, only User Security Model (USM) authentication is supported.

All nodes in the grid use the same SNMP configuration.

## Specify basic configuration

As a first step, enable the StorageGRID SMNP agent and provide basic information.

#### Steps

#### 1. Select CONFIGURATION > Monitoring > SNMP agent.

The SNMP agent page appears.

- 2. To enable the SNMP agent on all grid nodes, select the Enable SNMP checkbox.
- 3. Enter the following information in the Basic configuration section.

| Field                           | Description                                                                                                    |
|---------------------------------|----------------------------------------------------------------------------------------------------|
| System contact                  | Optional. The primary contact for the StorageGRID system, which is returned in SNMP messages as sysContact.<br>The System contact is typically an email address. This value applies to all nodes in the StorageGRID system. <b>System contact</b> can be a maximum of 255 characters.                                                                                                    |
| System location                 | Optional. The location of the StorageGRID system, which is returned<br>in SNMP messages as sysLocation.<br>The System location can be any information that is useful for<br>identifying where your StorageGRID system is located. For example,<br>you might use the street address of a facility. This value applies to all<br>nodes in the StorageGRID system. <b>System location</b> can be a<br>maximum of 255 characters. |
| Enable SNMP agent notifications | <ul> <li>If selected, the StorageGRID SNMP agent sends trap and inform notifications.</li> <li>If not selected, the SNMP agent supports read-only MIB access, but it doesn't send any SNMP notifications.</li> </ul>                                                                                                    |
| Enable authentication traps     | If selected, the StorageGRID SNMP agent sends authentication traps if it receives improperly authenticated protocol messages.                                                                                                    |

### **Enter community strings**

If you use SNMPv1 or SNMPv2c, complete the Community strings section.

When the management system queries the StorageGRID MIB, it sends a community string. If the community string matches one of the values specified here, the SNMP agent sends a response to the management system.

#### Steps

1. For **Read-only community**, optionally enter a community string to allow read-only MIB access on IPv4 and IPv6 agent addresses.

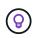

To ensure the security of your StorageGRID system, don't use "public" as the community string. If you leave this field blank, the SNMP agent uses the grid ID of your StorageGRID system as the community string.

Each community string can be a maximum of 32 characters and can't contain whitespace characters.

2. Select Add another community string to add additional strings.

Up to five strings are allowed.

### **Create trap destinations**

Use the Trap destinations tab in the Other configurations section to define one or more destinations for StorageGRID trap or inform notifications. When you enable the SNMP agent and select **Save**, StorageGRID sends notifications to each defined destination when alerts are triggered. Standard notifications are also sent for the supported MIB-II entities (for example, ifDown and coldStart).

#### Steps

1. For the **Default trap community** field, optionally enter the default community string you want to use for SNMPv1 or SNMPv2 trap destinations.

As required, you can provide a different ("custom") community string when you define a specific trap destination.

Default trap community can be a maximum of 32 characters and can't contain whitespace characters.

- 2. To add a trap destination, select Create.
- 3. Select which SNMP version will be used for this trap destination.
- 4. Complete the Create trap destination form for the version you selected.

#### SNMPv1

If you selected SNMPv1 as the version, complete these fields.

| Field            | Description                                                                                                    |
|------------------|----------------------------------------------------------------------------------------------------|
| Туре             | Must be Trap for SNMPv1.                                                                                                    |
| Host             | An IPv4 or IPv6 address or a fully-qualified domain name (FQDN) to receive the trap.                                                                                                    |
| Port             | Use 162, which the standard port for SNMP traps unless you must use another value.                                                                                                    |
| Protocol         | Use UDP, which is the standard SNMP trap protocol unless you need to use TCP.                                                                                                    |
| Community string | Use the default trap community, if one was specified, or enter a custom community string for this trap destination.<br>The custom community string can be a maximum of 32 characters and can't contain whitespace. |

#### SNMPv2c

If you selected SNMPv2c as the version, complete these fields.

| Field            | Description                                                                                                    |
|------------------|----------------------------------------------------------------------------------------------------|
| Туре             | Whether the destination will be used for traps or informs.                                                          |
| Host             | An IPv4 or IPv6 address or FQDN to receive the trap.                                                                |
| Port             | Use 162, which is the standard port for SNMP traps unless you must use another value.                               |
| Protocol         | Use UDP, which is the standard SNMP trap protocol unless you need to use TCP.                                       |
| Community string | Use the default trap community, if one was specified, or enter a custom community string for this trap destination. |
|                  | The custom community string can be a maximum of 32 characters and can't contain whitespace.                         |

#### SNMPv3

If you selected SNMPv3 as the version, complete these fields.

| Field    | Description                                                                                                    |  |  |
|----------|----------------------------------------------------------------------------------------------------|--|--|
| Туре     | Whether the destination will be used for traps or informs.                                                                                                    |  |  |
| Host     | An IPv4 or IPv6 address or FQDN to receive the trap.                                                                                                    |  |  |
| Port     | Use 162, which is the standard port for SNMP traps unless you must use another value.                                                                                   |  |  |
| Protocol | Use UDP, which is the standard SNMP trap protocol unless you need to use TCP.                                                                                           |  |  |
| USM user | <ul> <li>The USM user that will be used for authentication.</li> <li>If you selected <b>Trap</b>, only USM users without authoritative engine IDs are shown.</li> </ul> |  |  |
|          | <ul> <li>If you selected <b>Inform</b>, only USM users with authoritative<br/>engine IDs are shown.</li> </ul>                                                          |  |  |
|          | <ul> <li>If no users are shown:</li> </ul>                                                                                                    |  |  |
|          | 1. Create and save the trap destination.                                                                                                    |  |  |
|          | 2. Go to Create USM users and create the user.                                                                                                    |  |  |
|          | <ol><li>Return to the Trap destinations tab, select the saved<br/>destination from the table, and select Edit.</li></ol>                                                |  |  |
|          | 4. Select the user.                                                                                                    |  |  |

#### 5. Select Create.

The trap destination is created and added to the table.

## Create agent addresses

Optionally, use the Agent addresses tab in the Other configurations section to specify one or more "listening addresses." These are the StorageGRID addresses on which the SNMP agent can receive queries.

If you don't configure an agent address, the default listening address is UDP port 161 on all StorageGRID networks.

#### Steps

- 1. Select Create.
- 2. Enter the following information.

| Field             | Description                                 |
|-------------------|---------------------------------------------|
| Internet protocol | Whether this address will use IPv4 or IPv6. |
|                   | By default, SNMP uses IPv4.                 |

| Field               | Description                                                                                                    |  |  |
|---------------------|----------------------------------------------------------------------------------------------------|--|--|
| Transport protocol  | Whether this address will use UDP or TCP.<br>By default, SNMP uses UDP.                                                                                                    |  |  |
| StorageGRID network | <ul> <li>Which StorageGRID network the agent will listen on.</li> <li>Grid, Admin, and Client Networks: The SNMP agent will listen for queries on all three networks.</li> <li>Grid Network</li> <li>Admin Network</li> <li>Client Network</li> <li>Note: If you use the Client Network for insecure data and you create an agent address for the Client Network, be aware that SNMP traffic will also be insecure.</li> </ul> |  |  |
| Port                | Optionally, the port number that the SNMP agent should listen on.<br>The default UDP port for an SNMP agent is 161, but you can enter<br>any unused port number.<br><b>Note</b> : When you save the SNMP agent, StorageGRID automatically<br>opens the agent address ports on the internal firewall. You must<br>ensure that any external firewalls allow access to these ports.                                               |  |  |

#### 3. Select Create.

The agent address is created and added to the table.

### **Create USM users**

If you are using SNMPv3, use the USM users tab in the Other configurations section to define the USM users who are authorized to query the MIB or to receive traps and informs.

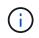

SNMPv3 *inform* destinations must have users with engine IDs. SNMPv3 *trap* destination can't have users with engine IDs.

These steps don't apply if you are only using SNMPv1 or SNMPv2c.

#### Steps

- 1. Select Create.
- 2. Enter the following information.

| Field                   | Description                                                                                                    |  |
|-------------------------|----------------------------------------------------------------------------------------------------|--|
| Username                | A unique name for this USM user.<br>Usernames can have a maximum of 32 characters and can't contain<br>whitespace characters. The username can't be changed after the user<br>is created.                                                                                                    |  |
| Read-only MIB access    | If selected, this user should have read-only access to the MIB.                                                                                                    |  |
| Authoritative engine ID | <ul> <li>If this user will be used in an inform destination, the authoritative engine ID for this user.</li> <li>Enter 10 to 64 hex characters (5 to 32 bytes) with no spaces. This value is required for USM users that will be selected in trap destinations for informs. This value is not allowed for USM users that will be selected in trap destinations for traps.</li> <li>Note: This field is not shown if you selected Read-only MIB access because USM users who have read-only MIB access can't have engine IDs.</li> </ul> |  |
| Security level          | <ul> <li>The security level for the USM user:</li> <li>authPriv: This user communicates with authentication and privacy (encryption). You must specify an authentication protocol and password and a privacy protocol and password.</li> <li>authNoPriv: This user communicates with authentication and without privacy (no encryption). You must specify an authentication protocol and password.</li> </ul>                                                                                                    |  |
| Authentication protocol | Always set to SHA, which is the only protocol supported (HMAC-SHA-<br>96).                                                                                                    |  |
| Password                | The password this user will use for authentication.                                                                                                    |  |
| Privacy protocol        | Shown only if you selected <b>authPriv</b> and always set to AES, which is the only privacy protocol supported.                                                                                                    |  |
| Password                | Shown only if you selected <b>authPriv</b> . The password this user will use for privacy.                                                                                                    |  |

#### 3. Select Create.

The USM user is created and added to the table.

4. When you have completed the SNMP agent configuration, select **Save**.

The new SNMP agent configuration becomes active.

## Update the SNMP agent

You can disable SNMP notifications, update community strings, or add or remove agent addresses, USM users, and trap destinations.

#### Before you begin

- You are signed in to the Grid Manager using a supported web browser.
- You have the Root access permission.

#### About this task

See Configure the SNMP agent for details about each field on the SNMP agent page. You must select **Save** at the bottom of the page to commit any changes you make on each tab.

#### Steps

1. Select CONFIGURATION > Monitoring > SNMP agent.

The SNMP agent page appears.

2. To disable the SNMP agent on all grid nodes, clear the **Enable SNMP** checkbox, and select **Save**.

If you re-enable the SNMP agent, any previous SNMP configuration settings are retained.

- 3. Optionally, update the information in the Basic configuration section:
  - a. As required, update the System contact and System location.
  - b. Optionally, select or clear the **Enable SNMP agent notifications** checkbox to control whether the StorageGRID SNMP agent sends trap and inform notifications.

When this checkbox is cleared, the SNMP agent supports read-only MIB access, but it doesn't send SNMP notifications.

- c. Optionally, select or clear the **Enable authentication traps** checkbox to control whether the StorageGRID SNMP agent sends authentication traps when it receives improperly authenticated protocol messages.
- 4. If you use SNMPv1 or SNMPv2c, optionally update or add a **Read-only community** in the Community strings section.
- 5. To update trap destinations, select the Trap destinations tab in the Other configurations section.

Use this tab to define one or more destinations for StorageGRID trap or inform notifications. When you enable the SNMP agent and select **Save**, StorageGRID sends notifications to each defined destination when alerts are triggered. Standard notifications are also sent for the supported MIB-II entities (for example, ifDown and coldStart).

For details about what to enter, see Create trap destinations.

· Optionally, update or remove the default trap community.

If you remove the default trap community, you must first ensure that any existing trap destinations use a custom community string.

- To add a trap destination, select Create.
- $\circ\,$  To edit a trap destination, select the radio button, and select Edit.

- To remove a trap destination, select the radio button, and select Remove.
- $\circ\,$  To commit your changes, select Save at the bottom of the page.
- 6. To update agent addresses, select the Agent addresses tab in the Other configurations section.

Use this tab to specify one or more "listening addresses." These are the StorageGRID addresses on which the SNMP agent can receive queries.

For details about what to enter, see Create agent addresses.

- To add an agent address, select Create.
- $\circ\,$  To edit an agent address, select the radio button, and select  $\mbox{Edit}.$
- $\circ\,$  To remove an agent address, select the radio button, and select  $\ensuremath{\textbf{Remove}}$  .
- To commit your changes, select **Save** at the bottom of the page.
- 7. To update USM users, select the USM users tab in the Other configurations section.

Use this tab to define the USM users who are authorized to query the MIB or to receive traps and informs.

For details about what to enter, see Create USM users.

- To add a USM user, select Create.
- $\circ\,$  To edit a USM user, select the radio button, and select <code>Edit</code>.

The username for an existing USM user can't be changed. If you need to change a username, you must remove the user and create a new one.

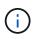

If you add or remove a user's authoritative engine ID and that user is currently selected for a destination, you must edit or remove the destination. Otherwise, a validation error occurs when you save the SNMP agent configuration.

 $\circ\,$  To remove a USM user, select the radio button, and select  $\ensuremath{\textbf{Remove}}$  .

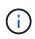

If the user you removed is currently selected for a trap destination, you must edit or remove the destination. Otherwise, a validation error occurs when you save the SNMP agent configuration.

• To commit your changes, select **Save** at the bottom of the page.

8. When you have updated the SNMP agent configuration, select **Save**.

## **Access MIB files**

MIB files contain definitions and information about the properties of managed resources and services for the nodes in your grid. You can access MIB files that define the objects and notifications for StorageGRID. These files can be useful for monitoring your grid.

See Use SNMP monitoring for more information about SNMP and MIB files.

## Access MIB files

Follow these steps to access the MIB files.

#### Steps

- 1. Select **CONFIGURATION > Monitoring > SNMP agent**.
- 2. On the SNMP agent page, select the file you want to download:
  - **NETAPP-STORAGEGRID-MIB.txt**: Defines the alert table and notifications (traps) accessible on all Admin Nodes.
  - ES-NETAPP-06-MIB.mib: Defines objects and notifications for E-Series-based appliances.
  - MIB\_1\_10.zip: Defines objects and notifications for appliances with a BMC interface.

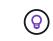

You can also access MIB files at the following location on any StorageGRID node: /usr/share/snmp/mibs

- 3. To extract the StorageGRID OIDs from the MIB file:
  - a. Get the OID of the root of the StorageGRID MIB:

```
root@user-adm1:~ # snmptranslate -On -IR storagegrid
```

Result: .1.3.6.1.4.1.789.28669 (28669 is always the OID for StorageGRID)

b. Grep for the StorageGRID OID in the entire tree (using paste to join lines):

```
root@user-adm1:~ # snmptranslate -Tso | paste -d " " - - | grep 28669
```

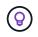

The snmptranslate command has many options that are useful for exploring the MIB. This command is available on any StorageGRID node.

## **MIB file contents**

All objects are under the StorageGRID OID.

| Object name                                                             | Object ID (OID)            | Description                                     |
|-------------------------------------------------------------------------|----------------------------|-------------------------------------------------|
| .iso.org.dod.intern<br>et.<br>private.enterprises<br>netapp.storagegrid | .1.3.6.1.4.1.789.28<br>669 | The MIB module for NetApp StorageGRID entities. |

### **MIB** objects

| Object name      | Object ID (OID)                | Description                                          |
|------------------|--------------------------------|------------------------------------------------------|
| activeAlertCount | .1.3.6.1.4.1.<br>789.28669.1.3 | The number of active alerts in the activeAlertTable. |

| Object name              | Object ID (OID)                    | Description                                                               |
|--------------------------|------------------------------------|---------------------------------------------------------------------------|
| activeAlertTable         | .1.3.6.1.4.1.<br>789.28669.1.4     | A table of active alerts in StorageGRID.                                  |
| activeAlertId            | .1.3.6.1.4.1.<br>789.28669.1.4.1.1 | The ID of the alert. Only unique in the current set of active alerts.     |
| activeAlertName          | .1.3.6.1.4.1.<br>789.28669.1.4.1.2 | The name of the alert.                                                    |
| activeAlertInstance      | .1.3.6.1.4.1.<br>789.28669.1.4.1.3 | The name of the entity that generated the alert, typically the node name. |
| activeAlertSeverity      | .1.3.6.1.4.1.<br>789.28669.1.4.1.4 | The severity of the alert.                                                |
| activeAlertStartTim<br>e | .1.3.6.1.4.1.<br>789.28669.1.4.1.5 | The date and time the alert was triggered.                                |

## Notification types (Traps)

All notifications include the following variables as varbinds:

- activeAlertId
- activeAlertName
- activeAlertInstance
- activeAlertSeverity
- activeAlertStartTime

| Notification type   | Object ID (OID)                | Description                     |
|---------------------|--------------------------------|---------------------------------|
| activeMinorAlert    | .1.3.6.1.4.1.<br>789.28669.0.6 | An alert with minor severity    |
| activeMajorAlert    | .1.3.6.1.4.1.<br>789.28669.0.7 | An alert with major severity    |
| activeCriticalAlert | .1.3.6.1.4.1.<br>789.28669.0.8 | An alert with critical severity |

#### **Copyright information**

Copyright © 2024 NetApp, Inc. All Rights Reserved. Printed in the U.S. No part of this document covered by copyright may be reproduced in any form or by any means—graphic, electronic, or mechanical, including photocopying, recording, taping, or storage in an electronic retrieval system—without prior written permission of the copyright owner.

Software derived from copyrighted NetApp material is subject to the following license and disclaimer:

THIS SOFTWARE IS PROVIDED BY NETAPP "AS IS" AND WITHOUT ANY EXPRESS OR IMPLIED WARRANTIES, INCLUDING, BUT NOT LIMITED TO, THE IMPLIED WARRANTIES OF MERCHANTABILITY AND FITNESS FOR A PARTICULAR PURPOSE, WHICH ARE HEREBY DISCLAIMED. IN NO EVENT SHALL NETAPP BE LIABLE FOR ANY DIRECT, INDIRECT, INCIDENTAL, SPECIAL, EXEMPLARY, OR CONSEQUENTIAL DAMAGES (INCLUDING, BUT NOT LIMITED TO, PROCUREMENT OF SUBSTITUTE GOODS OR SERVICES; LOSS OF USE, DATA, OR PROFITS; OR BUSINESS INTERRUPTION) HOWEVER CAUSED AND ON ANY THEORY OF LIABILITY, WHETHER IN CONTRACT, STRICT LIABILITY, OR TORT (INCLUDING NEGLIGENCE OR OTHERWISE) ARISING IN ANY WAY OUT OF THE USE OF THIS SOFTWARE, EVEN IF ADVISED OF THE POSSIBILITY OF SUCH DAMAGE.

NetApp reserves the right to change any products described herein at any time, and without notice. NetApp assumes no responsibility or liability arising from the use of products described herein, except as expressly agreed to in writing by NetApp. The use or purchase of this product does not convey a license under any patent rights, trademark rights, or any other intellectual property rights of NetApp.

The product described in this manual may be protected by one or more U.S. patents, foreign patents, or pending applications.

LIMITED RIGHTS LEGEND: Use, duplication, or disclosure by the government is subject to restrictions as set forth in subparagraph (b)(3) of the Rights in Technical Data -Noncommercial Items at DFARS 252.227-7013 (FEB 2014) and FAR 52.227-19 (DEC 2007).

Data contained herein pertains to a commercial product and/or commercial service (as defined in FAR 2.101) and is proprietary to NetApp, Inc. All NetApp technical data and computer software provided under this Agreement is commercial in nature and developed solely at private expense. The U.S. Government has a non-exclusive, non-transferrable, nonsublicensable, worldwide, limited irrevocable license to use the Data only in connection with and in support of the U.S. Government contract under which the Data was delivered. Except as provided herein, the Data may not be used, disclosed, reproduced, modified, performed, or displayed without the prior written approval of NetApp, Inc. United States Government license rights for the Department of Defense are limited to those rights identified in DFARS clause 252.227-7015(b) (FEB 2014).

#### **Trademark information**

NETAPP, the NETAPP logo, and the marks listed at http://www.netapp.com/TM are trademarks of NetApp, Inc. Other company and product names may be trademarks of their respective owners.